# Owner's Manual

## DVI USB KVM Switch with Audio

Models: B004-DUA2-K-R, B004-DUA4-K-R

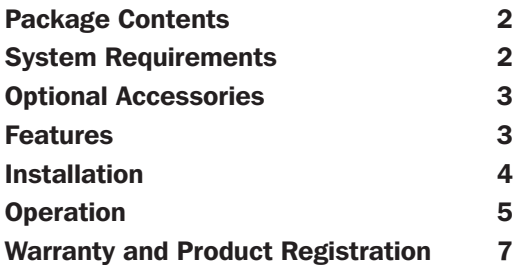

#### PROTECT YOUR INVESTMENT!

Register your product for quicker service and ultimate peace of mind. You could also win an ISOBAR6ULTRA surge protector—a \$100 value! www.tripplite.com/warranty

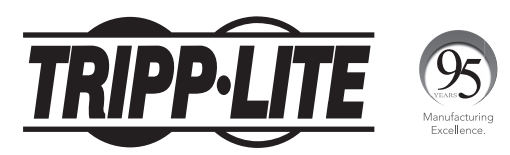

1111 W. 35th Street, Chicago, IL 60609 USA • www.tripplite.com/support

Copyright © 2017 Tripp Lite. All rights reserved.

### Package Contents

#### B004-DUA2-K-R:

- $(x2)$  4ft. DVI + Audio KVM Cable Kits
- (x2) 4ft. USB A/B Cables
- External Power Supply (Input: 100-240V, 50/60 Hz, 0.4A; Output: 5V 2A)
- Owner's Manual

#### B004-DUA4-K-R:

- $(x4)$  6 ft. DVI + Audio KVM Cable Kits
- (x4) 6 ft. USB A/B Cables
- External Power Supply (Input: 100-240V, 50/60 Hz, 0.4A; Output: 5V 2A)
- Owner's Manual

### System Requirements

- DVI or VGA\* monitor
- USB keyboard and mouse
- Speaker and microphones with 3.5 mm connectors (if using these features)
- Computer with available USB port
- Computer with available 3.5 mm speaker and microphone ports (if using these features)
- Compatible with all major operating systems

*\*Requires a DVI to VGA adapter*

### Optional Accessories

- P118-000 DVI-D Male to DVI-I Female Adapter
- P126-000 DVI-I Female to VGA Male Adapter
- P312-Series 3.5mm Stereo Audio Cables
- P556-006 DVI-A Male to VGA Male Adapter Cable—6 ft.
- P561-Series DVI-D Single Link Cables
- U022-Series USB 2.0 A/B Device Cables

#### Features

- Control two computers with a single monitor, keyboard and mouse
- Switch ports via pushbutton or keyboard hotkey commands
- Auto scan feature allows you to automatically switch between connected computers at regular intervals
- Speaker and microphone connections share audio equipment between systems; listen to music from one computer while accessing the other
- USB 2.0 ports share peripherals between connected computers
- Advanced emulation technology ensures compatibility with USB keyboards and mice
- Supports digital video resolutions up to 1920 x 1200 and analog video resolutions up to 2048 x 1536
- DDC emulation assures optimal video quality between the monitor and connected computers

### Installation

*Notes: Before you begin, power off all devices that you will be connecting to the KVM switch. You must also unplug the power cords of any computers that have the Keyboard Power On feature. There is a 3.5 mm port on the front of the B004-DUA4-K-R for use with an optional wired remote control.*

- 1. Connect the external power supply to the KVM, and then plug it into a Tripp Lite Surge Protector, Uninterruptible Power Supply (UPS), or Power Distribution Unit (PDU).
- 2. Connect your USB keyboard and mouse to the two USB ports on the left side of the KVM switch. (The two USB ports on the right are for peripheral devices.)
- 3. Connect a microphone and speakers to the corresponding 3.5 mm stereo ports.
- 4. Connect your DVI monitor to the DVI console port on the KVM.

*Note: If you are connecting to a VGA monitor, use Tripp Lite's DVI to VGA adapter cable, model P556-006*

- 5. If you are connecting USB peripherals, plug them into the two USB 2.0 ports on the right side. (The two USB ports on the left are for the shared keyboard and mouse.) The B004-DUA4-K-R includes two additional USB 2.0 peripheral ports on the front of the unit.
- 6. Using the included  $DVI +$  Audio KVM cable kits and USB A/B cables, connect the computer ports on the KVM to a computer.

*Note: If you are connecting to a computer with a DVI-D port, use a Tripp Lite DVI-I to DVI-D adapter, model P118-000.*

7. Power on the connected computers and devices.

### **Operation**

There are two ways to access the computers connected to your KVM switch: *Pushbutton* or *Keyboard Hotkey Commands*.

#### **Pushbutton**

Press the pushbutton on the KVM to toggle between the connected computers. When toggling between ports, the default is for the computer, audio and USB hub functionality to be switched together. To unbind either audio or USB hub control from port switching, use the keyboard hotkey commands listed in the following section.

#### Keyboard Hotkey Commands

Another way to switch between connected computers is to use keyboard hotkey commands. Besides allowing you to switch computers, hotkey commands enable you to perform other functions, such as binding/ unbinding computer switching with audio and/or the USB hub ports, initiate an auto scan, etc. The following table lists the available keyboard hotkey commands, explains how to initiate them and describes what they do.

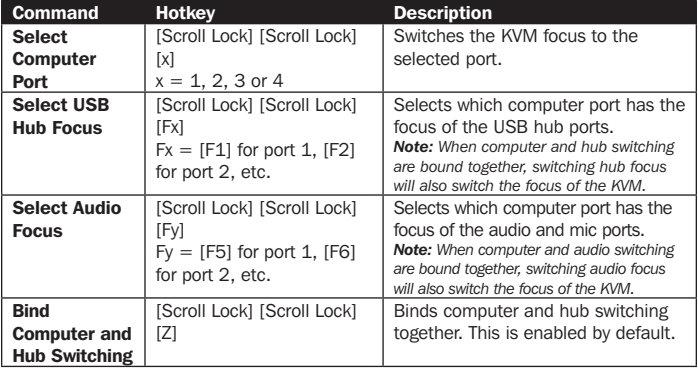

### **Operation**

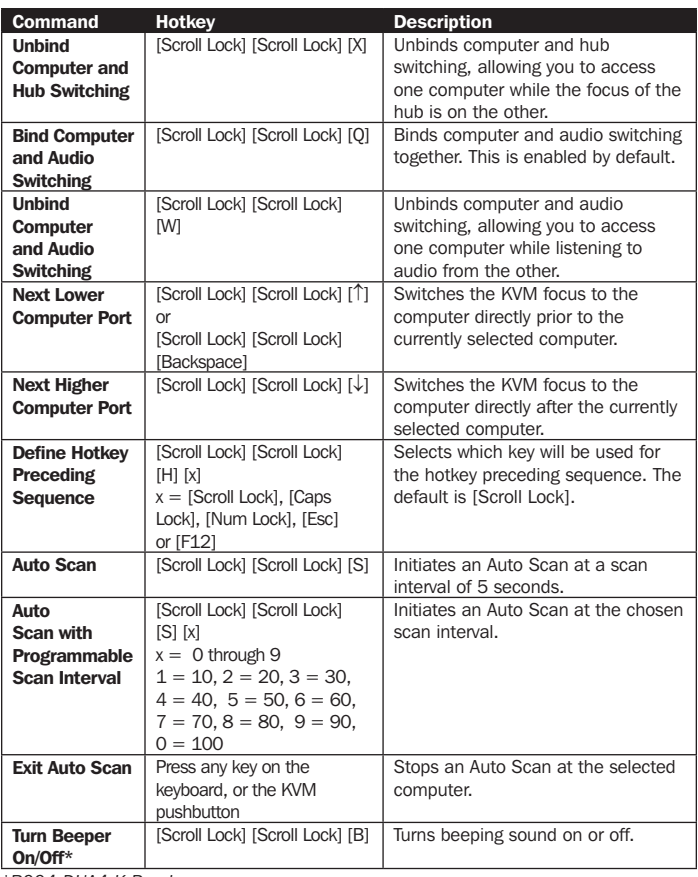

*\*B004-DUA4-K-R only*

### Warranty and Product Registration

#### 3-Year Limited Warranty

TRIPP LITE warrants its products to be free from defects in materials and workmanship for a period of three (3) years from the date of initial purchase. TRIPP LITE's obligation under this warranty is limited to repairing or replacing (at its sole option) any such defective products. To obtain service under this warranty, you must obtain a Returned Material Authorization (RMA) number from TRIPP LITE or an authorized TRIPP LITE service center. Products must be returned to TRIPP LITE or an authorized TRIPP LITE service center with transportation charges prepaid and must be accompanied by a brief description of the problem encountered and proof of date and place of purchase. This warranty does not apply to equipment, which has been damaged by accident, negligence or misapplication or has been altered or modified in any way. EXCEPT AS PROVIDED HEREIN, TRIPP LITE MAKES NO WARRANTIES, EXPRESS OR IMPLIED, INCLUDING WARRANTIES OF MERCHANTABILITY AND FITNESS FOR A PARTICULAR PURPOSE.

Some states do not permit limitation or exclusion of implied warranties; therefore, the aforesaid limitation(s) or exclusion(s)may not apply to the purchaser. EXCEPT AS PROVIDED ABOVE, IN NO EVENT WILL TRIPP LITE BE LIABLE FOR DIRECT, INDIRECT, SPECIAL, INCIDENTAL OR CONSEQUENTIAL DAMAGES ARISING OUT OF THE USE OF THIS PRODUCT, EVEN IF ADVISED OF THE POSSIBILITY OF SUCH DAMAGE. Specifically, TRIPP LITE is not liable for any costs, such as lost profits or revenue, loss of equipment, loss of use of equipment, loss of software, loss of data, costs of substitutes, claims by third parties, or otherwise.

#### Product Registration

Visit www.tripplite.com/warranty today to register your new Tripp Lite product. You'll be automatically entered into a drawing for a chance to win a FREE Tripp Lite product!\* \* No purchase necessary. Void where prohibited. Some restrictions apply. See website for details.

### Warranty and Product Registration

#### FCC Notice, Class A

This device complies with part 15 of the FCC Rules. Operation is subject to the following two conditions: (1) This device may not cause harmful interference, and (2) this device must accept any interference received, including interference that may cause undesired operation.

Note: This equipment has been tested and found to comply with the limits for a Class A digital device, pursuant to part 15 of the FCC Rules. These limits are designed to provide reasonable protection against harmful interference when the equipment is operated in a commercial environment. This equipment generates, uses, and can radiate radio frequency energy and, if not installed and used in accordance with the instruction manual, may cause harmful interference to radio communications. Operation of this equipment in a residential area is likely to cause harmful interference in which case the user will be required to correct the interference at his own expense. The user must use shielded cables and connectors with this equipment. Any changes or modifications to this equipment not expressly approved by Tripp Lite could void the user's authority to operate this equipment.

#### WEEE Compliance Information for Tripp Lite Customers and Recyclers (European Union)

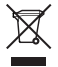

Under the Waste Electrical and Electronic Equipment (WEEE) Directive and implementing regulations, when customers buy new electrical and electronic equipment from Tripp Lite they are entitled to:

- •Send old equipment for recycling on a one-for-one, like-for-like basis (this varies depending on the country)
- •Send the new equipment back for recycling when this ultimately becomes waste

Tripp Lite has a policy of continuous improvement. Specifications are subject to change without notice.

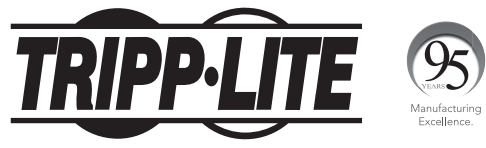

1111 W. 35th Street, Chicago, IL 60609 USA • www.tripplite.com/support

8 17-10-465 93-3129\_RevB